# 福井市建設工事・建設コンサルタント業務等 競争入札参加資格審査申請(市外業者) 電子申請フローチャート

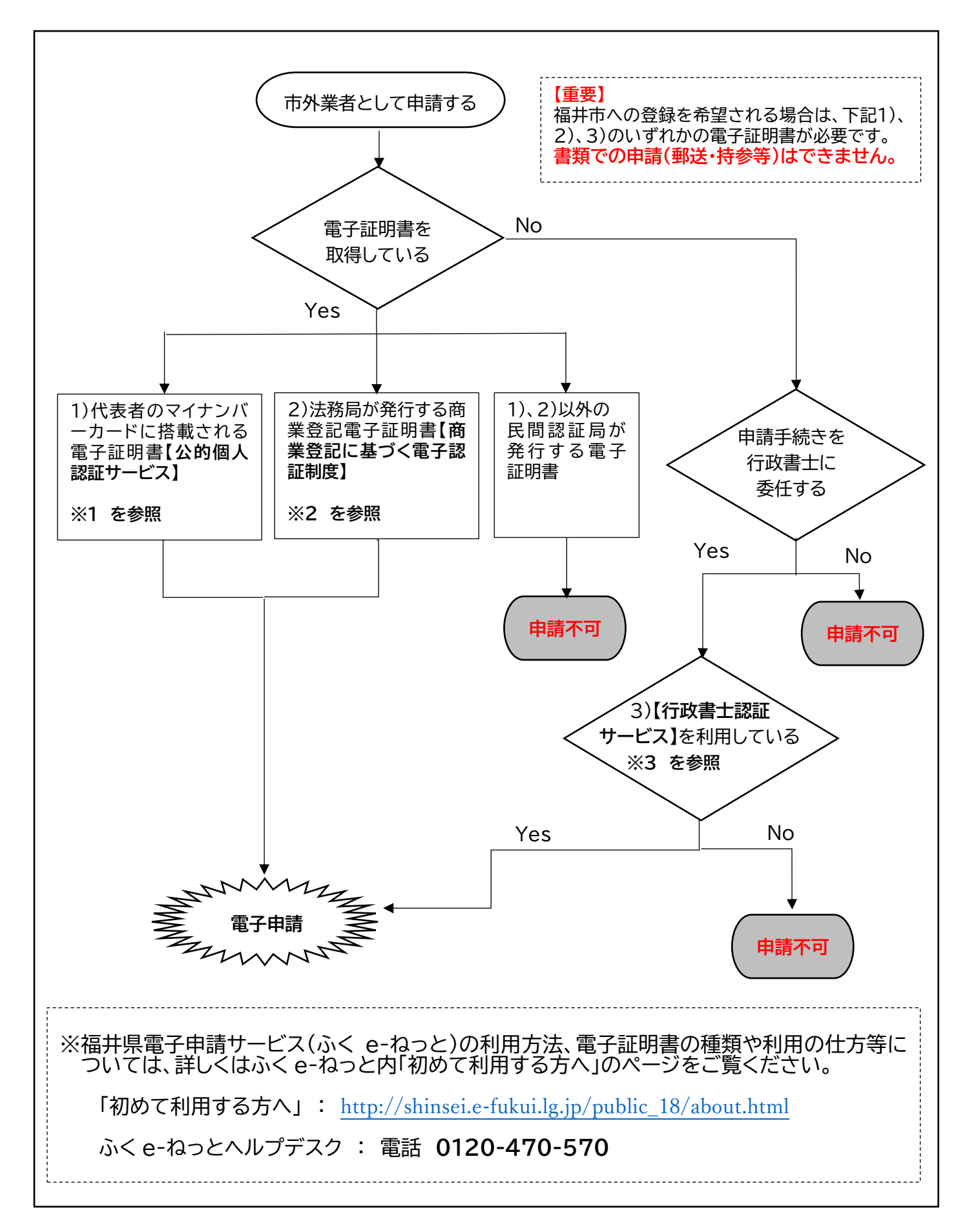

#### ※1 マイナンバーカードの**【公的個人認証サービス】 を利用する場合**

IC カードリーダーで、本社代表者のマイナンバーカードの電子証明書を読み取って利 用ください。 委任された営業所の代表者のマイナンバーカードでは、受付できません。

詳しくは「初めて利用する方へ」をご覧ください。[http://shinsei.e-fukui.lg.jp/public\\_18/about.html](http://shinsei.e-fukui.lg.jp/public_18/about.html)

### ※2 商業登記電子証明書**【商業登記に基づく電子認証制度】 を利用する場合**

法務局からファイル形式で発行された電子証明書を、申請に使用するパソコンのブラウ ザに登録して利用ください。

詳しくは「初めて利用する方へ」をご覧ください。[http://shinsei.e-fukui.lg.jp/public\\_18/about.html](http://shinsei.e-fukui.lg.jp/public_18/about.html)

商業登記電子証明書を本社がお持ちでない場合は、委任された営業所ではなく本社の管 轄法務局で手続きください。

手続き方法については、管轄の法務局へお尋ねください。

## ※3 委任された行政書士が**【行政書士認証サービス】を利用する場合**

行政書士が、自身の行政書士電子証明書を、使用するパソコンのブラウザに登録して利 用ください。

詳しくは「初めて利用する方へ」をご覧ください。[http://shinsei.e-fukui.lg.jp/public\\_18/about.html](http://shinsei.e-fukui.lg.jp/public_18/about.html)

## 【注】 電子入札システムを利用するためのICカードをすでにお持ちの方へ

本市の電子入札システム用にご用意いただいている IC カードに、商業登記電子証明書を登載してい る場合は、その電子証明書をブラウザに登録してご利用いただけます。

商業登記電子証明書以外の電子証明書を登載している場合は、その電子証明書は「ふく e-ねっと」 では現在ご利用いただけません。電子申請においてはあらたに商号登記電子証明書をご用意くださ い。